# **Výrobní požadavky**

- [Obecné informace](#page-0-0)
- [Zvýraznění u evidence výrobní požadavek](#page-0-1)
- [Funkce u evidence výrobní požadavky](#page-0-2)
- [Struktura formuláře výrobní požadavek](https://docs.elvacsolutions.eu/pages/viewpage.action?pageId=75497547)
- [Kategorie výrobních požadavků](https://docs.elvacsolutions.eu/pages/viewpage.action?pageId=75497562)
- [Výsledky výrobních požadavků](https://docs.elvacsolutions.eu/pages/viewpage.action?pageId=112394770)

### <span id="page-0-0"></span>Obecné informace

Evidence **Výrobní požadavky** je [tabulkové zobrazení](https://docs.elvacsolutions.eu/pages/viewpage.action?pageId=65177500) a na řádcích se nacházejí jednotlivé výrobní požadavky. Výrobní požadavky představují požadavky na položky. Může se jednat o zakázky požadované zákazníky a nebo požadavky vzniklé v rámci [simulace.](https://docs.elvacsolutions.eu/display/GPLDOC/Simulace)

[Oprávnění uživatelé](https://docs.elvacsolutions.eu/pages/viewpage.action?pageId=65176293) systému mají k dispozici standardní akce pro práci se záznamy (např. [založení](https://docs.elvacsolutions.eu/pages/viewpage.action?pageId=65177398), [editace](https://docs.elvacsolutions.eu/pages/viewpage.action?pageId=65177389), [klonování](https://docs.elvacsolutions.eu/pages/viewpage.action?pageId=65177378) výrobního požadavku aj.), více viz kapitola [Základní akce pro práci se záznamy.](https://docs.elvacsolutions.eu/pages/viewpage.action?pageId=65177386) Možnosti filtrování jsou uvedeny v kapitole [Filtrování dat](https://docs.elvacsolutions.eu/pages/viewpage.action?pageId=65177423). Další funkce jsou popsány v textu níže.

Evidenci **Výrobní požadavky** lze spustit z [navigačního panelu](https://docs.elvacsolutions.eu/pages/viewpage.action?pageId=65182948) volbou sekce [Plánování \(APS\)](https://docs.elvacsolutions.eu/pages/viewpage.action?pageId=72745707) > **Výrobní požadavky**.

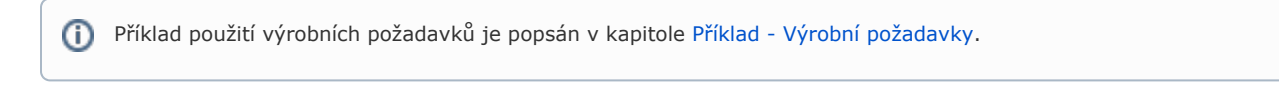

#### **Poznámka**

Nové výrobní požadavky lze v rámci hlavního výrobního plánu zakládat pouze v případě kdy je jejich vytváření povoleno (viz [K](https://docs.elvacsolutions.eu/display/GPLDOC/Konfigurace+APS) [onfigurace APS\)](https://docs.elvacsolutions.eu/display/GPLDOC/Konfigurace+APS).

## <span id="page-0-1"></span>Zvýraznění u evidence výrobní požadavek

Následující tabulka popisuje význam barevného zvýraznění v evidenci Výrobní požadavky.

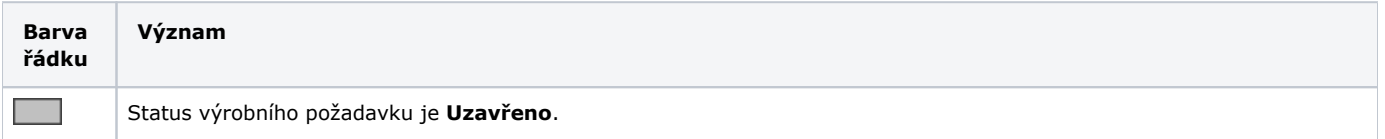

## <span id="page-0-2"></span>Funkce u evidence výrobní požadavky

Následující tabulka popisuje akce, které mají [oprávnění uživatelé](https://docs.elvacsolutions.eu/pages/viewpage.action?pageId=65176293) systému u evidence **Výrobní požadavky** k dispozici na [kartě Domů](https://docs.elvacsolutions.eu/pages/viewpage.action?pageId=65182937) ve skupině **Akce** nebo přes [kontextové menu.](https://docs.elvacsolutions.eu/pages/viewpage.action?pageId=65182975)

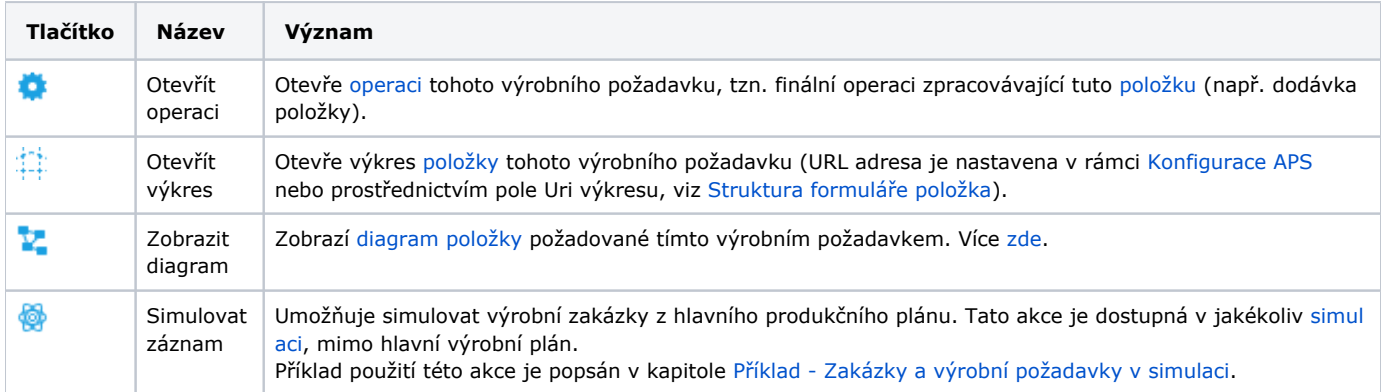